# Using a MySQL Database

Professor Don Colton, BYU Hawaii

August 30, 2004

In this course, we will learn to use an SQL database system called MySQL. The programming interface we will learn also applies to other database engines, such as Oracle. We are using MySQL because it runs fast and is essentially free, so you can run it on your own machine at home if you desire.

# 1 Working by Hand

There are two main ways to work with a database. First, we will show how to work with it by hand. Second, we will show how to work with it from another program. In the long run, you will do most of your database work using another program that you will write, such as a CGI program. When you are debugging, or when you are doing one-time kinds of things like creating tables, working by hand can be a good solution.

#### 1.1 Connect to the MySQL Server

Use this command (e.g., from cs.byuh.edu) to connect to MySQL.

mysql -p -h HHH -u UUU

Replace HHH with the host name. Replace UUU with your own username. When you are prompted for a password, type it in. Your instructor should tell you your hostname, username, and password. You will change your password later.

The -p tells mysql to prompt you for a password.

The -h tells mysql to what hostname to connect to.

The -u tells mysql what username to use.

## 1.2 How To Quit

Once you have successfully connected to the mysql server, you should see the following prompt:

mysql>

This means that the mysql server is waiting for you to enter a command. The first command we will enter is exit, so that we will know how to quit when we are done. quit also works.

mysql> exit

## 1.3 A Few Alerts

Pay attention to capital and lower-case letters. On some platforms big and little letters are interchangable, so "DonC" and "donc" are treated the same. This is called "case insensitive." On other platforms the big and little letters are distinguished, so "DonC" and "donc" are different. This is called "case sensitive." Be aware of the difference.

The up-arrow is your friend. Press it several times. Press the down-arrow several times. Try the other arrow keys (left and right). When you have a line looking the way you want it, you can press ENTER from anyplace in the line. You do not need to be at the end of the line. Using these keys will speed up your work.

#### 1.4 Change Your Password

The following command allows you to change your password to something you like better. The quotes, equal sign, parentheses, and semi-colon are all required as shown.

mysql> set password = password("whatever");

Change your password. Type exit; to quit. Then log back in using the new password.

Avoid using any of your existing passwords. This is because your mysql password is going to end up in your programs, right in plain text. People may see it, so you may want to make it hard to remember. I recommend you invent something totally random, like "vlksH36E." Nobody will guess that. Even if they see it, nobody will remember it. And you will hardly ever need to type it in.

Certain characters can cause difficulty in a password (or a table name, for that matter). Characters to avoid include space, backslash  $(\lambda)$ , at  $(0)$ , dollar  $(\$)$ , and quote ("). There may be others. These characters are "meta-characters" or "escape characters" which means that they have a special meaning. They escape from the normal meaning. For instance, when we print "\n" we do not expect to get a backslash and an n. We expect to get a newline. The backslash is special. Now that you have been warned, I will admit that you can use these special characters, but it requires extra care. For most people it is easier to avoid them.

## 1.5 What Databases Exist?

See what databases exist on this "host." Use the following command. It should give you a list of the databases that currently exist.

mysql> show databases;

#### 1.6 Creating a Database

You will probably not do this, but later you may want to set up your own server and databases. Here are the commands to create a database and to grant access rights to a user.

mysql> create database DDD; mysql> grant all on DDD.\* to UUU -> identified by "PPP";

In this example, DDD is the name of the database. UUU is the username, which is limited to 16 characters. PPP is the password. Apparently a user can

only have one password, so if you issue the command again with a different password, the first password is replaced.

Notice the grant command was split over two lines. When mysql did not find a semi-colon (;) at the end of the grant line, it prompted for more input using -> instead of mysql>. When you get a -> prompt unexpectedly, maybe type a semi-colon and press enter.

#### 1.7 Focus on Your Database

When you arrive in mysql, the instructor will have already granted you all rights within your own database. Tell mysql to focus on your database by typing the following command:

#### mysql> use DDD

where "DDD" is replaced by the name of the database assigned to you. mysql should then respond with "Database changed." Notice that in most commands, a semi-colon  $(\lq; \lq)$  is required after the command. On this command the semi-colon seems to be optional.

#### 1.8 Databases Contain Tables

You will be working with tables within your database. You can see a list of the existing tables by using this command:

mysql> show tables;

Initially there should be nothing there. You should see a message saying something like "Empty set."

#### 1.9 Create a Table

Create a table by doing something like this:

mysql> create table scores ( -> student varchar(50), -> score int(6) -> );

In this example, scores is the name of the table. It has two columns. One is called student and can hold a string of up to 50 characters. The second is called score and can hold a number up to nine digits, with a default printing width of six digits.

You can put that command all on one line if you like, or spread it out over multiple lines like shown above. mysql will continue prompting you for the remainder of your command until you put in the semi-colon ";" to tell it that you are done.

Now show tables again. You should see your new table.

## 1.10 Enter Data into Your Table

Insert something into your table by using commands like these.

insert into scores values ( "Fred", 100 ); insert scores values ( "Bob", 70 ); insert into scores ( score, student ) values ( 95, "Anne" ); insert scores set student="Don", score=75;

## 1.11 Display the Data in Your Table

See what you have in your table by using a command like this. Star (\*) lists all columns in the default order, but you can assert more control if you want.

mysql> select \* from scores; mysql> select student from scores; mysql> select score from scores; mysql> select student, score from scores; mysql> select score, student from scores;

You can also control the order in which your information is returned.

mysql> select \* from scores order by score;

#### 1.12 Think Beyond the Example

Invent your own table with three or more columns. Insert into it three or more rows. Be creative. When you have your table built and populated, do a "select \*" on the table and show your instructor. (Table names and column names do not allow spaces.)

# 2 Working by Program

The previous section told how to work with a database by hand. In this section, we show how to work with it from another program. We will illustrate using the Perl DBI (data base interface). We will not show you everything that is possible. Instead, we focus on a few simple commands that will allow you to do some interesting things.

#### 2.1 Connect to MySQL

In your Perl program, you can use the following lines to connect to and disconnect from a MySQL database. You are telling the computer the same things you had to specify by hand (in the section above) when you connected to MySQL. The difference is that this protocol is easier for programming, and the by-hand protocol is easier for humans.

```
use DBI; # to include needed definitions
$db = "DDD":$host = "HHH":$username = "UUU";
$password = "PPP";
$x = DBI->connect( "DBI:mysql:$db:$host",
  $username, $password, {RaiseError=>1} );
```
Of course, you should replace DDD, HHH, UUU, and PPP with the correct information. If your host is the "localhost" you can leave that part off from the connect statement. RaiseError is an example of information you can send as part of the connect process. If the connect fails,  $x \text{ will be false}$ . You can say if  $(x)$ to test whether the connection worked.

After connecting, you can access any of the tables and data in the database. When you are done, you should disconnect as follows.

\$x->disconnect(); # when you are done

#### 2.2 Issue a Query

When you are connected to the database, you can issue queries (inquiries, requests, commands). Data retrieval is probably the most common activity. There is a four-step process for retrieving data from a table. The first two steps are prepare and execute.

```
\text{Squery} = \text{Vselect} * \text{from inv}; # or ...
$query = "select * from inv order by cost";
y = x->prepare($query); # introduce task
if ( !\) { die "query failed\n" }
$y->execute(); # carry out the task
```
Replace inv with the actual name of your table. It is scores in the examples above.

## 2.3 Viewing Results

If your query creates results (like select does), then after you have executed the query, the results are ready for you to process. You can fetch the results one row at a time. If there are many rows of output, you need to do this in a loop so you can fetch each of them. Here are two ways to get the data from each row. In the first way, we retrieve all the columns for one row into an array.

```
while ( @z = $y->fetchrow_array() ) {
 print $z[1]; # print the second column
 $xxx, $yyy, $zzz, $frog = 0z;print $frog; # print the first column
}
```
Of course, the names \$xxx, etc. can be whatever variable names you wish to use. In the second way, we retrieve all the columns into a hash. Columns are identified by their formal name within the table.

while ( $$z = $y->fetchrow\_hashref()$ ) { print \$z->{price}; # print price column }

After processing the rows we want, we can end at any time.

\$y->finish(); # when done with this query

#### 2.4 Display Your Data

Write a program that displays the rows from the table you created earlier. Connect. Query. Display results. Disconnect. Quit. At first, do not worry if your data do not line up neatly. But do separate them by at least a few spaces so they don't run together.

To make your data line up in neat columns, you can use the \t tab character (a quick and dirty solution), or you can format the data to a specific width, using printf. Here is an example.

 $$format = "student: %-20s score: %5.0f\n",$ printf ( \$format, \$student, \$score );

# 3 \$x and \$y ??

In the previous discussion, we introduced some "objects" that are used to access the data and carry out queries. They were called \$x and \$y. This section briefly explains what they are and how they are used.

Imagine you are shopping at Amazon.com. You sit down at a computer, start your browser, and type in the Amazon url. Then you start shopping. You have a "shopping cart." When you find something you want, you add it to your cart. Eventually you pay and check out, or you abandon the cart.

Now imagine that while you are shopping, you move to another computer, surf over to Amazon, and check your shopping cart. Will you see the things that you picked on the first computer? Probably not. Thousands of people are shopping Amazon at any moment. They each have their own shopping cart.

\$x is like that shopping cart. When you connect to a database, you get back a ticket (\$x). Every time you want to add to your shopping cart, or remove from it, or pay for it, you need to identify your shopping cart. You need to say "\$x->prepare" rather than just "prepare". \$x represents the shopping cart.

When shopping at Amazon, you can actually have two or three shopping carts by using different computers, or even by starting another browser window on the same computer. When accessing a database, you can have several sessions going at the same time:

```
x1 = DBI->connect( ... );x2 = DBI->connect( ... );
x3 = DBI->connect( ... );
```
Each of these connections has its own \$x, its own shopping cart, so to speak. You can use one to do one thing while you use another to do something else. One could be connected to an automotive parts warehouse while another is connected to a credit card processing facility and a third is connected to a customer database.

# 4 Sample dbselect Program

```
#!/usr/bin/perl -Tw
# read a line of cgi
chomp ($in = <STDIN>);
use DBI;
x = DBI->connect (
  "DBI:mysql:DDD:mysql.cs.byuh.edu",
  "UUU", "PPP" );
# show tables
print "Content-type: text/html
<html><head><title>DB Select</title>
</head><body>
<h1>DB Select</h1>
Please select a table for viewing.
<form method=post action=\"\">
";
$y = $x->prepare ( "show tables" );
$y->execute();
while ( 1 ) {
  ($table ) =$y->fetchrow_array();
  if ( !defined($table) ) { last }
  print " <input type=submit";
 print " name=table value=\"$table\">\n";
}
$y->finish();
# if table is specified list its contents
if ( "\&\$\infty" = \sqrt{*} / "\tanh=(\frac{[*]}{[*]}+\&\t) {
  $table = $1;print "<h1>Contents of Table $table</h1>
<table border=1>
";
  y = x ->prepare (
    "select * from $table" );
  $y->execute();
  while ( 1 ) {
    Qz = $y->fetchrow_array();
```
if (  $@z == 0$  ) { last }

foreach \$cell ( @z ) { print "<td>\$cell" }

print "<tr>";

print "\n";

```
}
  $y->finish();
}
# end of processing
$x->disconnect();
print "</table></body></html>\n";
```
exit;

# 5 Advanced Queries

Here is some additional information you may find useful.

# 5.1 Column Data Types Allowed

In our example above, we created a table with two columns: student and score. Student was followed by the note "varchar(50)" and score was followed by the note " $int(6)$ ". Varchar and int are called data types or column types. Here is a more complete sample of the column types allowed in mySQL. For a complete list, consult the mySQL book.

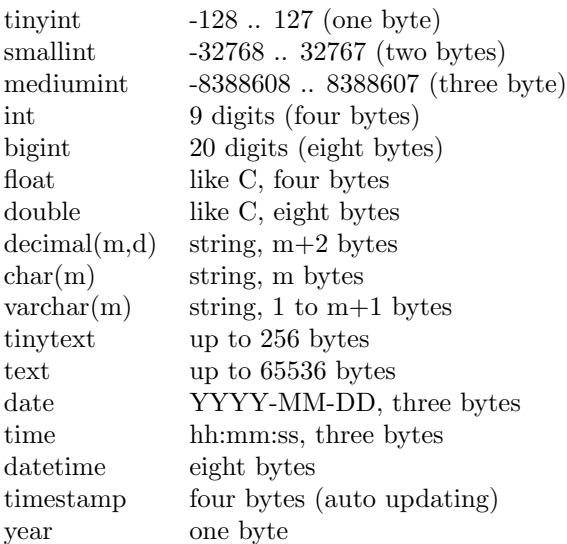

# 5.2 Updating a Row

You will need an update query. In this example, mystuff is a table name, desc is the column to be changed, yadda is a new value, and ID is the column to be matched.

```
update inven set desc="yadda" where ID=37;
update inven set desc="yadda"
 where ID=37 and price=33.91;
update inven set desc="yadda", price=99.99
  where ID=19;
```
## 5.3 Deleting a Row

You will need a delete query. In this example, inventory is a table name, ID is the column to be matched, and 99 is a value. If you leave off the "where" part, all rows in your table will be deleted.

delete from inventory where ID='99'; delete from inventory where ID like '201%'; delete from inventory where cost=price;

#### 5.4 How to Add a Column

To modify an existing table, use the alter table query. Here are some samples of things you can do:

alter table foo add price int after cost; alter table bar change price float; alter table bletch drop cost;

## 5.5 How to Delete a Table

To delete a table, use the drop table query.

drop table bletch;

## 5.6 Not Case Sensitive

MySQL is not case sensitive, so name your tables and rows with that in mind. However, perl is case sensitive, so within any programs you write be consistent in how you capitalize things.

# 6 Doing More

If you wish to go beyond this short introduction to database you may want to buy these books.

- Recommended:  $MySQL$ , by: Paul DuBois. New Riders press. ISBN 0-7357-0921-1. SRP \$49.99.
- Alternate: *Programming the Perl DBI*, by: Alligator Descartes and Tim Bunce. O'Reilly press. ISBN 1-56592-699-4. SRP \$34.95.

"MySQL" is more expensive, but really covers both SQL and the Perl DBI well. I recommend it highly. I think both are available in the bookstore in the textbook section under IS 431.